# MHPOWERインフォメーション

新年度スタートの4月を迎えて、入学式や入社式などの行事もあり新生活を感じる季節となりました。 バージョンアップの時期も近づき、弊社では新バージョンご提供の準備をピッチを上げて進めております。

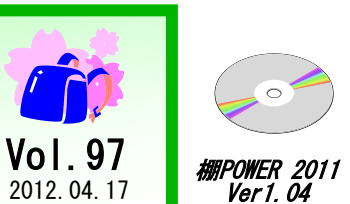

#### IConcept<sup>®</sup> サポートセンター 0120-987-571 (通話料無料) 受付時間 10:00~12:00, 13:00~17:00 土日祝日はお休みをいただいております E-mail iccenter@iconcept.co.jp 2012.04.17 **http://www.iconcept.co.jp/**  $\overline{V}$

# <mark>#M</mark>POWER®2012 Ver2.00は5月中旬に出荷開始予定です ~新機能紹介第二弾~

## 移行ツールVer2.00のご提供について

3月23日(金)より、「棚POWER 移行ツールVer2.00」をダウンロード版にてご提供しております。 これまでの移行ツールでは、Ver17までの旧棚POWERに1件の登録もない「分類」は最新の 棚POWER環境へ移行されない仕様でした(1件以上の登録がある分類のみ移行されます)。

移行ツールVer2.00では、Ver17までの旧棚POWERで1件の登録もない「分類」を最新の 棚POWERへ移行するか/しないかを選択できるようになります。

移行ツールVer2.00については下記ユーザー様専用ページよりダウンロードが可能です。 (※ 移行ツールVer2.00のバージョンアップは必須ではありません)

【IConceptホームページトップ→サポートセンター→ユーザー様専用サービス 「ソフトウェア・資料のダウンロードはこちら」】 <http://www.iconcept.co.jp/user/index.htm> \*ダウンロードサービスのご利用には次頁のユーザーIDとパスワードが必要です。

現行の移行ツールを活用した場合に発生する問題点や移行ツールVer2.00の詳細につきましては、 下記のURLよりご覧ください。 http://www.iconcept.co.jp/tpower2011/2011mgrv2.htm

## POWER2012 出荷時期のご案内

5月中旬に最新バージョンの棚POWER2012 Ver2.00の出荷を予定しており、ご登録いただ いている窓口ご担当者様宛(3月末現在)に順次、インストールCDを発送いたします。 既存機能の拡張や新機能を搭載した最新の棚POWERを、是非ご活用ください。

# POWER<sup>®</sup>2012 図形配置機能を新設します

これまで作成した棚割図の商品を囲んだり、 コメントを付けたい場合は、ファイル出力 後にExcel等で加工いただく必要がありま した。

棚POWER2012では、棚割編集中に 図形や文字を挿入できるようになり、2次 編集の手間を省略することができます。

図形や文字の挿入によって、特定の商品だ けに色枠を付けたり、棚割作成時の注意点 などを表示させて活用できます。

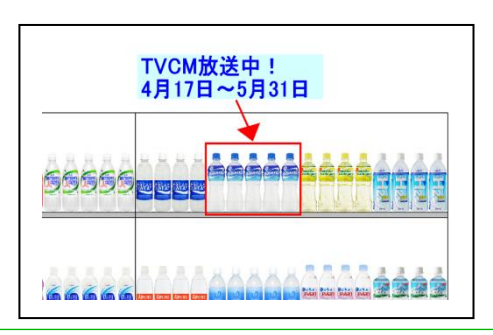

## ◆ 図形や文字(コメント)の挿入

線や四角、円などの図形や文字を、作成した棚割の自由な位置に挿入でき、 ExcelやPowerPointで加工するような感覚で操作できます。

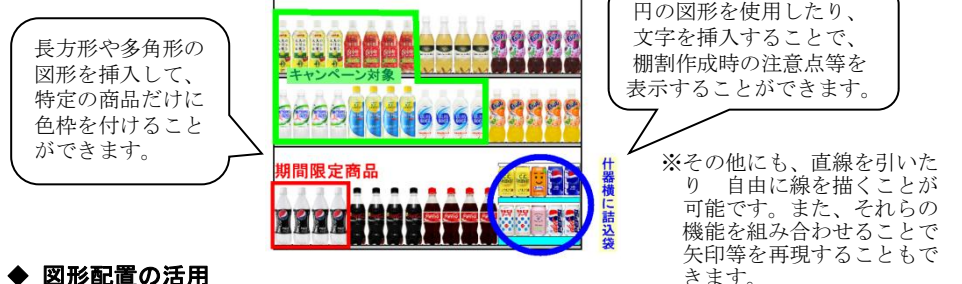

## 棚割モデルを表示させた後、[図形配置]タブを

選択すると図形配置の各機能が表示されます。

6つの図形挿入モードより挿入したい図形を選択 後、編集画面内に絵を描くようなマウス操作で 挿入できます。

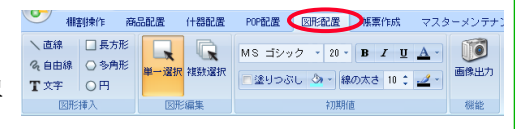

配置済の図形は拡大や縮小、回転することも可能です。また、配置済みの図形の複写や 配置位置の変更、重なった図形を前面や背面に移動させる表示順序の調整も行なえます。 また、配置した図形や文字のデータは各棚割モデルごとに保存することができます。

### ◆ 配置した図形の出力

配置した図形は2通りの方法で出力することが できます。

Ⅰ.図形配置・「画像出力」から出力する 配置した図形をJPEG画像としてファイル出力、 クリップボードへのコピーを行ないExcelや PowerPointに貼り付けることができます。

Ⅱ.帳票作成 「棚割帳票」から出力する 配置した図形の内容を反映させて、棚割図や 棚割図表などを帳票作成機能から出力できま す。また、Excelへの出力だけでなくPDF出力 やプリントアウトが可能です。

各機能は現在開発中のため、変更することがあります。ご了承ください。

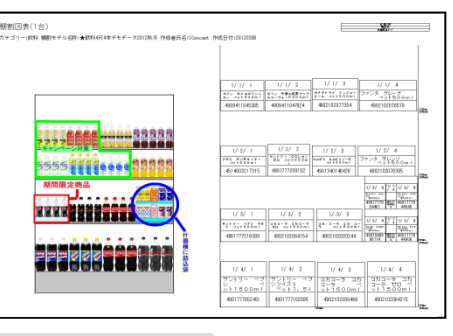

- 棚POWER インフォメーションVol.97 -

All Rights Reserved, Copyright **IConcept** 

#### 流通マーケティング講座 90

**一 流通マーケティング講座は正相ユーザー様へのサービスとなり** 流通マーケティング講座は正規ユーザー様へのサービスとなります。

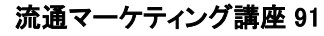

0 100 200 300 400

※通フーケティング講師 流通マーケティング講座は正規ユーザー様へのサービスとなります。

その他 小売業 薬・メーカー,卸 日雑卸 日雑メーカー 食品卸 食品メーカー ■ 導入社数 その他 小売業 薬・メーカー,卸 日雑卸 日雑メーカー 食品卸 食品メーカー ■ 導入台数 棚POWER導入数【1071社 7977セット】 ※企業ライセンス・ATW版含む 2012年04月01日現在 **b 2010年の市で記、弊社ホームページよりユーザー様専用の TEXT THE TO THE TAN ID・パスワードを入力の上ご参照ください。**  $\mathbf{r} = \mathbf{r} - \mathbf{r} - \mathbf$ **アン・専用ID・パスワードはFAX送信させていただいております** <sub>ー</sub><br>- 最新の「インフォメーション」をご参照ください。  $\mathcal{N}(\mathcal{N})$  a ) 年間計画 **<u>http://www.iconcept.co.jp/series/marketing/index.htm</u>** \* オープン あいかい 第90回の内容は 「セールス技術 7」 です。 まんじょう \* 週間計画の1日単位へのブレイク **b 2000 のでです。弊社ホームページよりユーザー様専用の** ■ コンクランス コンパスワードを入力の上ご参照ください。 \* 業態別 **本用ID・パスワードはFAX送信させていただいております**  $\blacksquare$ \* \* \* 最新の「インフォメーション」をご参照ください。 \* 週 ・セミナー&コラム → 流通マーケティング講座 \* 月 **<http://www.iconcept.co.jp/series/marketing/index.htm>**  \* 半期 d ) シェアの (第91回の内容は 「セールス技術 8」 です。  $\mathbb{R}$ **・今後の場合には、** ユーザー様専用ページへのアクセス方法 ダウンロードサイトへのアクセスにはパスワードが必要となり、 バージョンアップCDのお届けと同様、正規ユーザー様のみ利用いただくことが可能です。 ユーザー様専用 サポートセンター 無料ダイヤル 0120-987-571 \*\*\* 受付時間のお知らせ \*\*\* 10:00~12:00 13:00~17:00 (土日祝日除く) ・セミナー&コラム → 流通マーケティング講座

- 棚POWER インフォメーションVol.97 - All Rights Reserved.Copyright IConcept 0 1000 2000 3000 4000